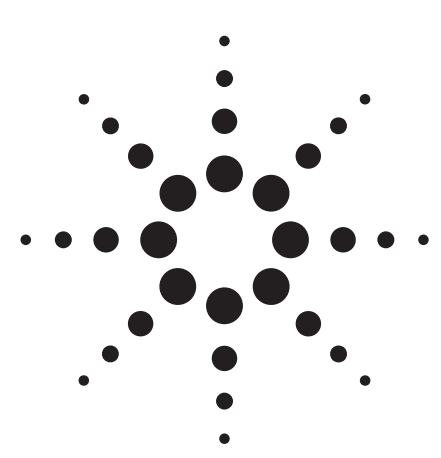

**How to Drive the Agilent Technologies Microwave Matrix and Transfer Switch via the E8483A Microwave Switch/Step Attenuator Driver**

**Product Note**

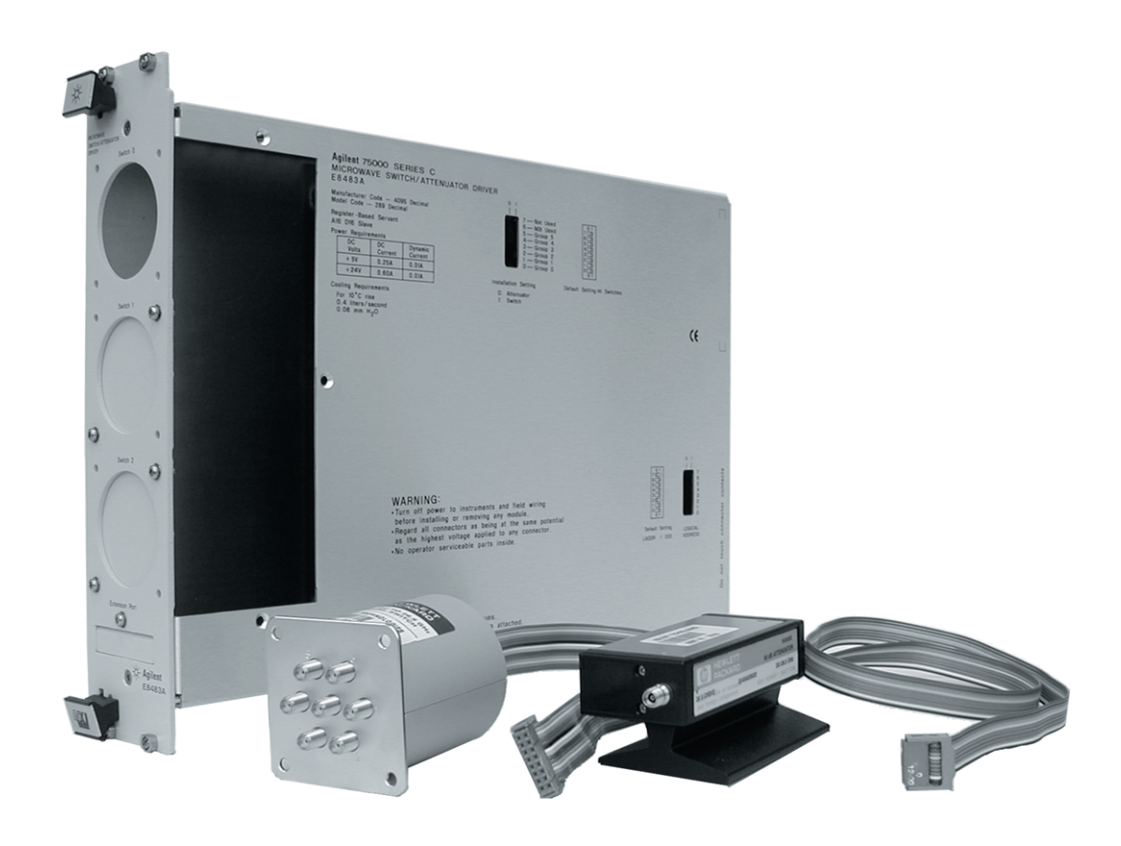

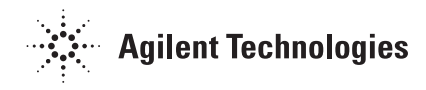

## **Table of contents**

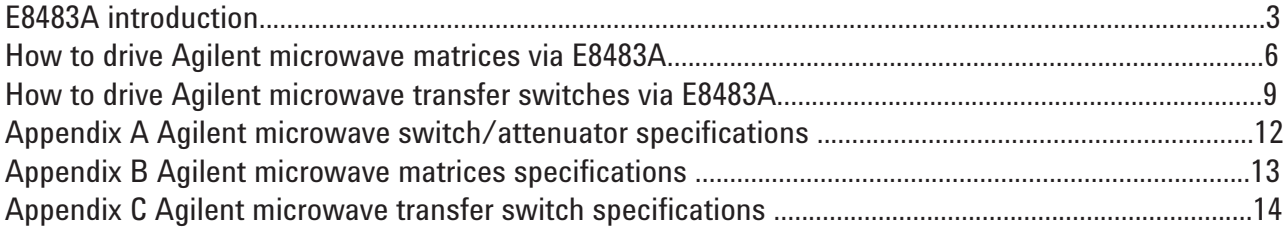

## **E8483A introduction**

The Agilent E8483A switch/step attenuator driver is a C-size, 2-slot, register-based VXI module. It can control up to six switches and/or attenuators. The module provides room to install up to three singlepole multithrow microwave switches, or you can mount the switches and/or attenuators externally to the VXI module in a location closer to your DUT. The microwave switches and attenuators are not included with the E8483A and must be ordered separately.

The E8483A provides +24 V drive signals to control the 87104/06 series microwave switches and 84904/06/07K/L series programmable step attenuators. Cables for connecting the E8483A to the drive circuitry of the switches and attenuators are included with the E8483A.

#### **Features**

- C-size, 2-slot, register-based
- Controls any Agilent 87104/87106 series microwave switch (switching up to 26.5 GHz). For details please refer to Appendix A.
- Controls any Agilent 84904/06/07K/L programmable step attenuator (programmable in 1- or 10-dB steps up to 90 dB, up to 40 GHz). For details, please refer to Appendix A.

### **General information**

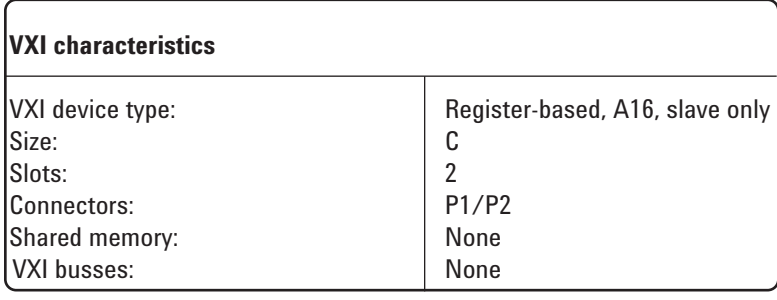

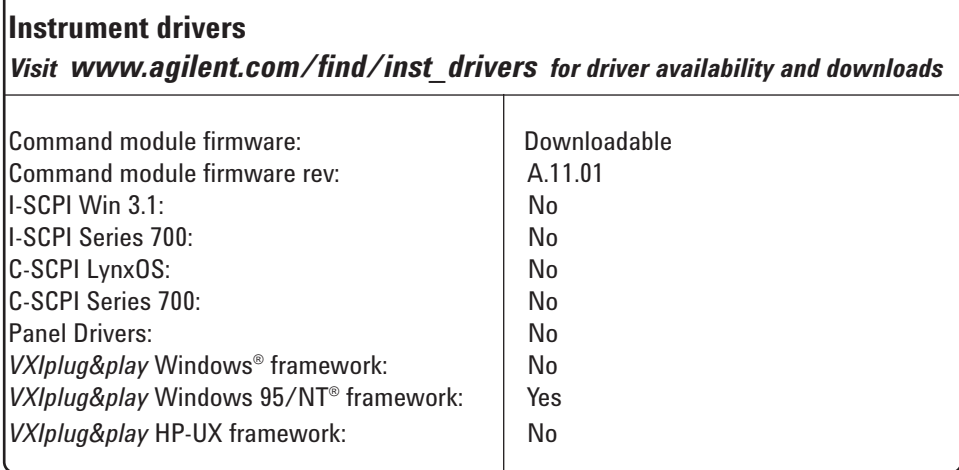

The E8483A contains the control, drive, and power circuitry for controlling both microwave switches and step attenuators. Any combination of up to six devices (switches or attenuators) can be controlled by an E8483A. The module includes six 16-pin ribbon cable connectors for connecting up to six microwave switches, and six 10-pin ribbon cable connectors for connecting up to six step attenuators. Figure 1 shows the pin definition of the connectors.

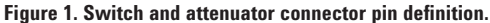

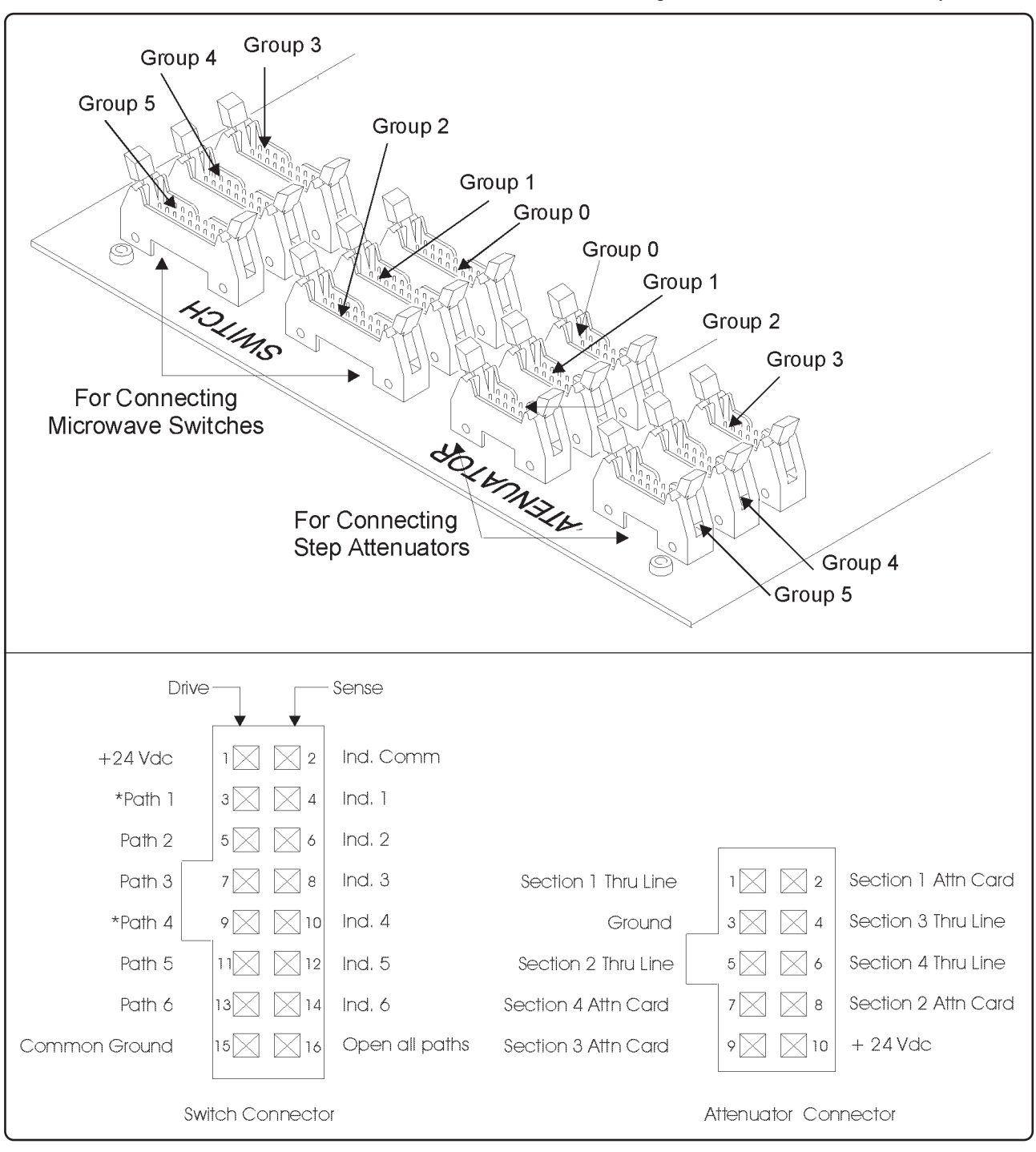

**Note: Do not connect a microwave switch and a step attenuator to the connectors within the same group. That is, if you have connected a switch to the 16-pin Group 0 connector, then you can not connect an attenuator to the 10-pin Group 0 connector.**

Modern automated test systems demand higher accuracy and performance than ever before, and flexibility is essential in the signal routing applications. Together with the E8483A VXI module, Agilent provides the D-SCPI and plug&play drivers for Agilent 87104/6 series microwave switches and 84904/6/7K/L series programmable step attenuators.

The control circuitry (See Figure 2 ) also allows the control of other Agilent microwave switches and attenuators by using VXI direct IO methods. The following sections will introduce the controlling methods for Agilent 87406B coaxial matrix switch and 87222C/D/E coaxial transfer switches with an Agilent E8483A.

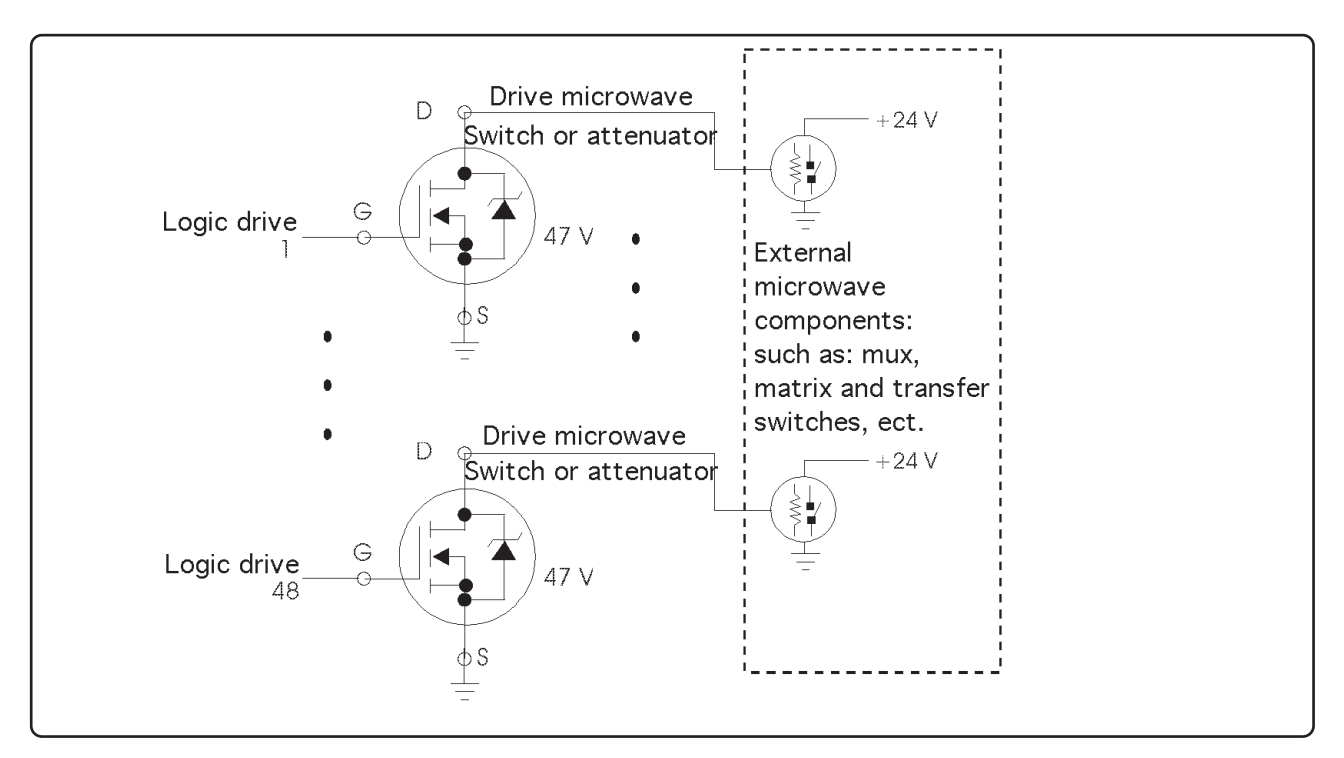

**Figure 2. Agilent E8483A simplified drive circuits**

## **How to drive microwave matrices via E8483A**

## **1. Agilent 87406B description**

The Agilent 87406B matrix switch provides the durability and reliability required for automated test and measurement, signal monitoring and routing applications. Below is a brief specifications list. For details, please refer to Appendix B.

- 3 x 3, 2 x 4 and 1 x 5 blocking matrix configurations
- Magnetic latching
- Make-before-break or break-before-make operation
- Repeatability for more than 5 million cycles
- Isolation, typically > 100 dB at 20 GHz
- Opto-electronic indicators and interrupts
- Terminated ports

Figures 3 and 4 show the Agilent 87406B configured for blocking 2x4 and 3x3 applications.

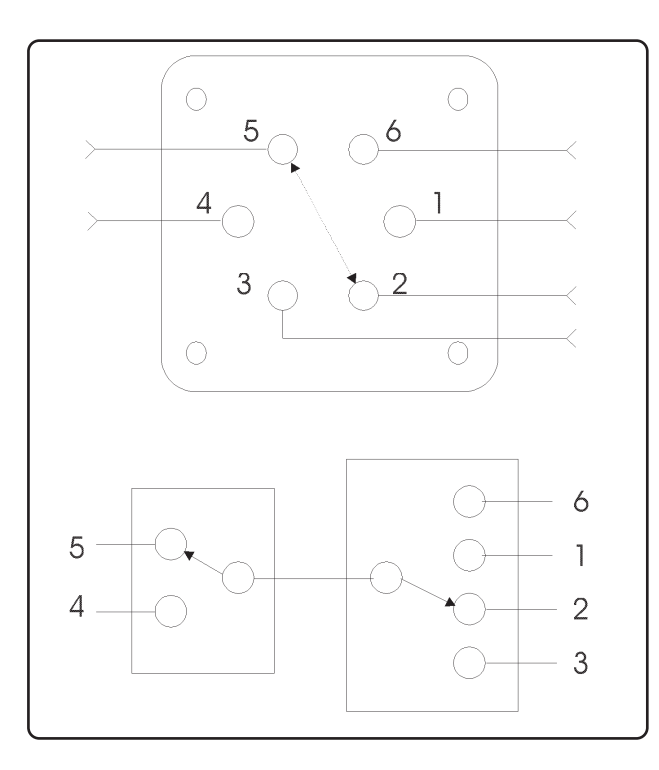

**Figure 3. Matrix switch configured for 2x4 blocking application (RF path 5 to 2 shown)**

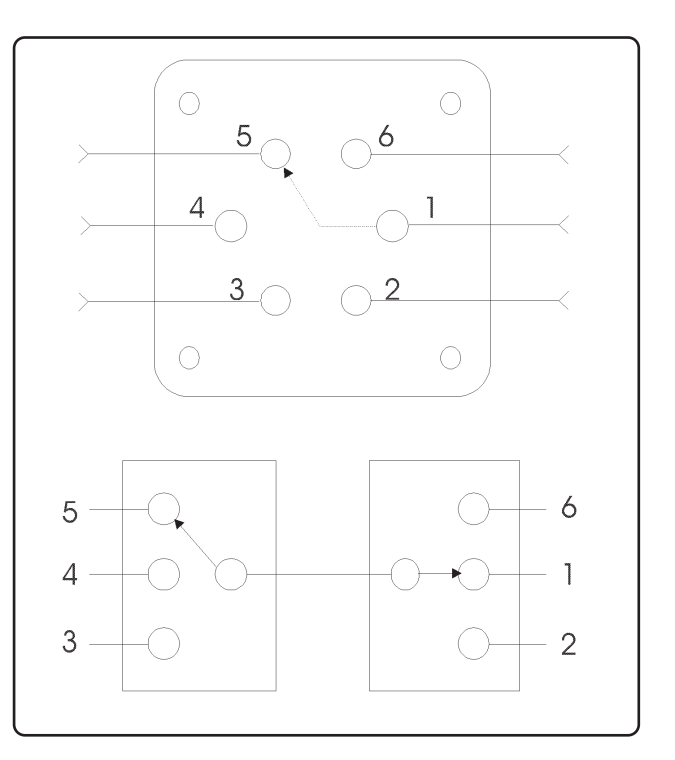

**Figure 4. Matrix switch configured for 3x3 blocking application (RF path 5 to 1 shown)**

### **2. Connecting and programming guide**

#### • **Connecting Agilent 87406B to E8483A:**

- As Agilent 87406B's power and control circuit share the same pin assignments with Agilent 87106A/B/C. You can use the same ribbon cable for 87106A/B/C to connect an 87406B to an E8483A.
- **The switch/attenuator control register:** There are three switch/attenuator control registers. Switch/attenuator control register 1 ( base + 0x10 ) Switch/attenuator control register 2 ( base + 0x12 ) Switch/attenuator control register 3 ( base + 0x14 )

These registers are used to control switches to close/open and set step attenuators to different values. Table 1 shows the control registers details.

The numbers shown in the register map indicate the channel number to be written to. Writing to the switch control registers enables you to close the desired channel. For example, writing a "1" to bit 2 of the control register 0x10 to close group 0 channel 2 (Port 2) of mux switch. For matrix switch 87406B, write 0x12 to control register 0x10 to make RF path 5 to 2 connected in Figure 3.

**Note: Write a "1" to bit 7 (of 0x10, 0x12, 0x14) to open all (OA) the channels of group 0, 2, 4. Write a "1" to bit 15 (of 0x10, 0x12, 0x14) to open all the channels of group 1, 3, 5.**

#### **Table 1: Control register descriptions**

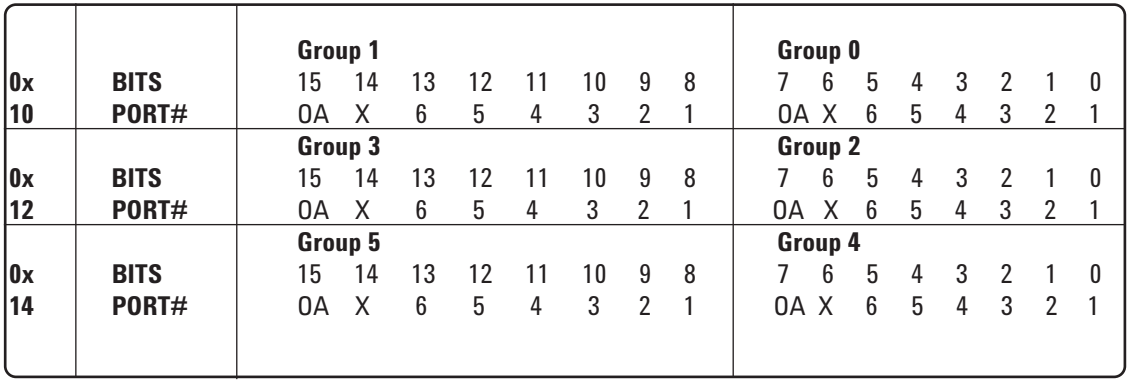

#### **Table 2: Control pattern for a 2x4 matrix**

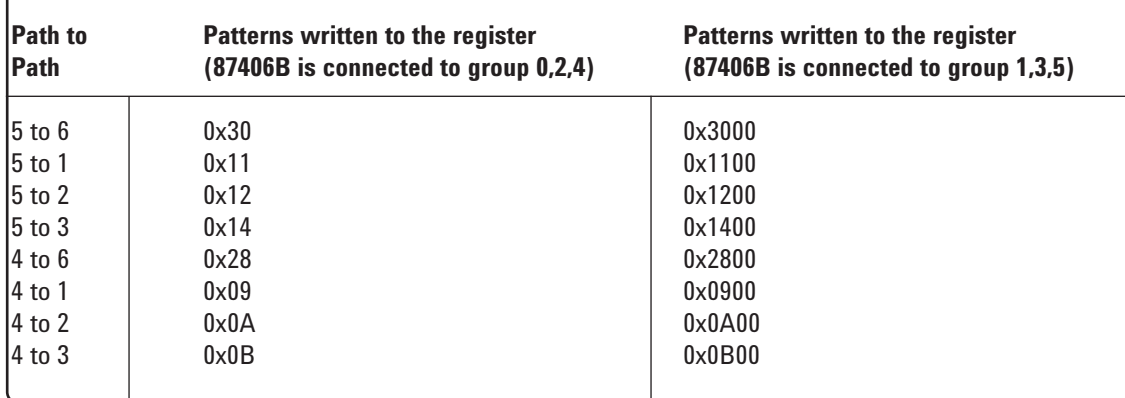

#### **Table 3: Control pattern for a 3x3 matrix**

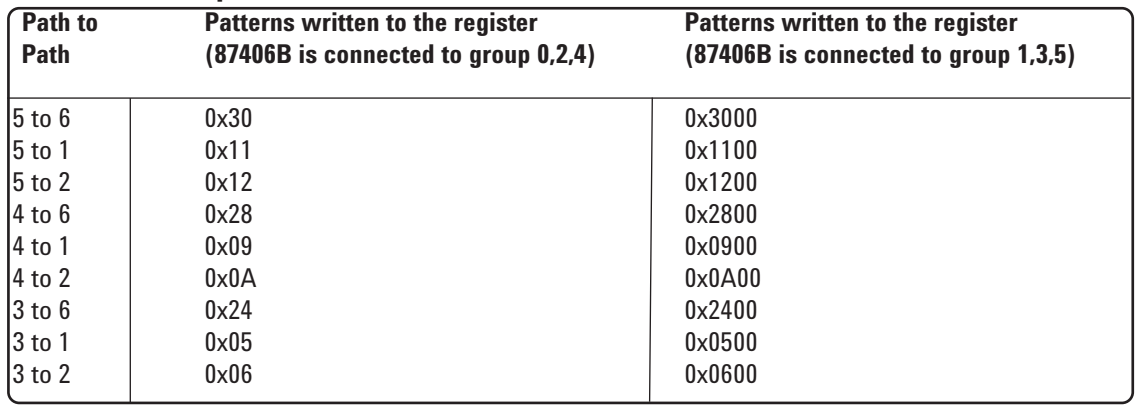

### **• Programming examples:**

Example 1: using VISA to control an 87406B as a 2x4 matrix in Figure 3 and a 3x3 matrix in Figure 4. (Suppose we connect one 87406B in 2x4 configuration to switch group 0 and another in 3x3 configuration to switch group 3.) For 87406B controlling details, please see 87406B user's manual. For other path connection, please refer to Table 2 and Table 3.

{

}

```
#include <visa.h>
#include <visatype.h>
#include <vpptype.h>
#define E8483 "VXI0::28::INSTR" /* Assume logic address is 28 */
void main()
         ViSession defaultRM, vi;
         ViStatus errStatus;
         /* Open session to VXI device at E8483 address 28 */
         errStatus = viOpenDefaultRM(&defaultRM);
         if(errStatus!=0){
              printf("Failed to open default resource manager, ask for technical support. \n");
              return;
             }
         errStatus = viOpen(defaultRM,E8483,VI_NULL,VI_NULL,&vi);
         if(errStatus!=0){
              printf("Failed to open E8483, ask for technical support. \n");
              return;
             }
         \prime* make RF path 5 to 2 connected in figure 3 \prime/
         errStatus = viOut16(vi, VI_A16_SPACE, 0x10, 0x12);
         if(errStatus!=0){
              printf("Failed to run viOut16, ask for technical support. \n");
              return;
             }
         \prime* make RF path 5 to 1 connected in figure 4 \primeerrStatus = viOut16(vi, VI_A16_SPACE, 0x12, 0x1100);
         if(errStatus!=0){
              printf("Failed to run viOut16, ask for technical support. \n");
              return;
             }
         viClose(vi);
           viClose(defaultRM);
```
## **How to drive Agilent microwave transfer switches via E8483A**

## **1. Transfer switch description**

With innovative design and careful process control the Agilent 87222C/D/E meets the requirements for highly repeatable switching elements in test instruments and switching interfaces. Below is a brief specification list. For details please refer to Appendix C.

- Repeatability for more than 5 million cycles < 0.03 dB
- Isolation, typically >90 dB at 26.5 GHz , 40GHz and 50 GHz
- Opto-electronic indicators and interrupts
- Magnetic latching

The Agilent 87222C/D/E transfer switches can exchange two signals between two inputs and two outputs. Either transfer switch can connect two different instruments with two devices under test (DUT). Once switched, the signals are exchanged between the two instruments and the two DUTs. The exchanged signals allow complete network and spectrum analysis on two devices with a single switch and one test setup. See Figure 5 for an example of this application.

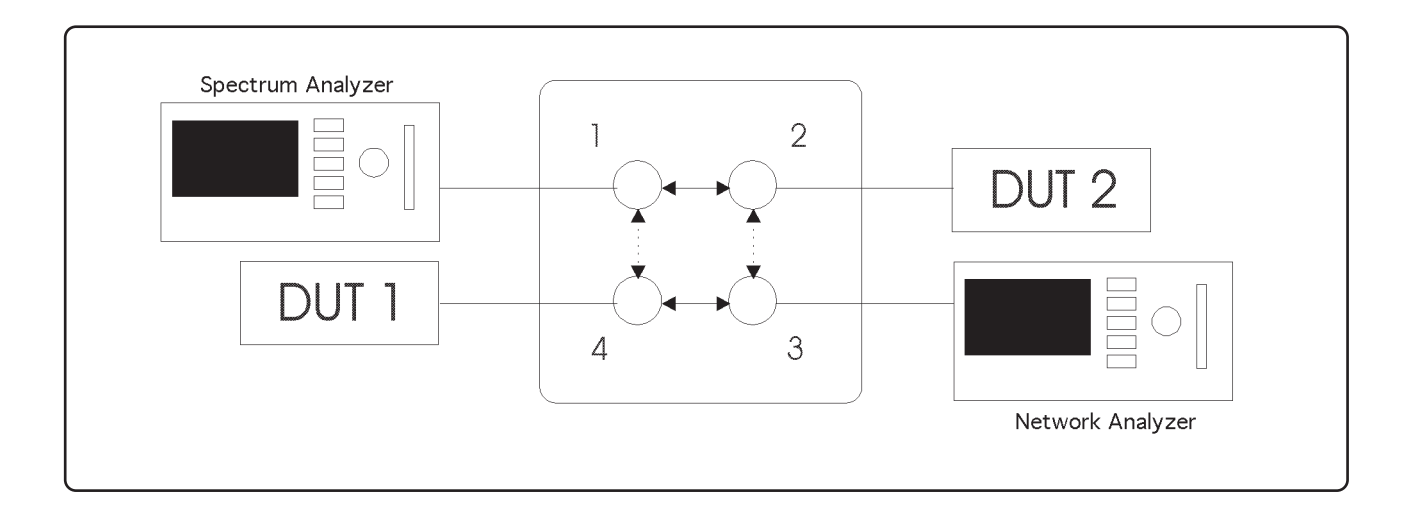

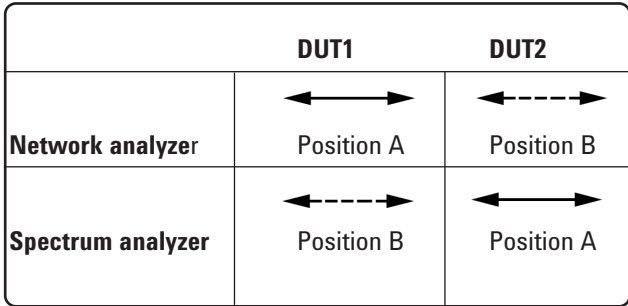

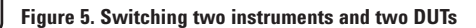

## **2. Connecting and programming guide**

• Connecting Agilent 87222C/D/E to E8483A:

As Agilent 87222C/D/E's power and control circuit uses 10-pin ribbon cable connectors, make a special ribbon cable, as seen in Figure 6, to connect one of the connectors for attenuator groups on E8483A.

#### **Note: Don't use the cable provided with E8483A**

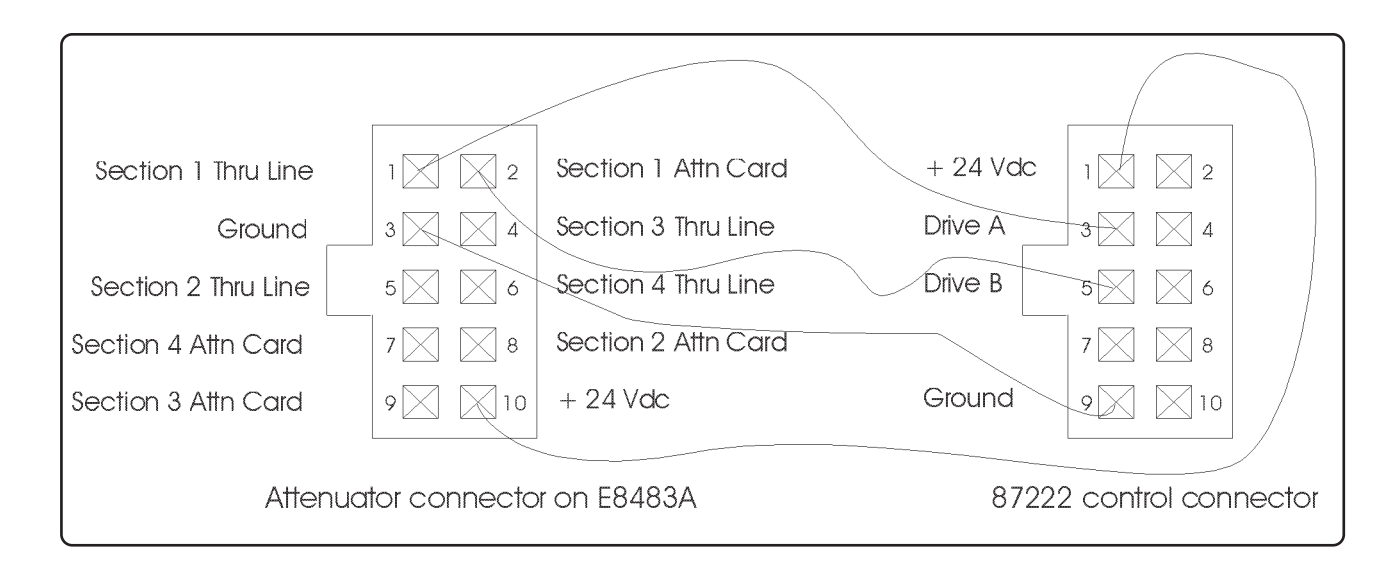

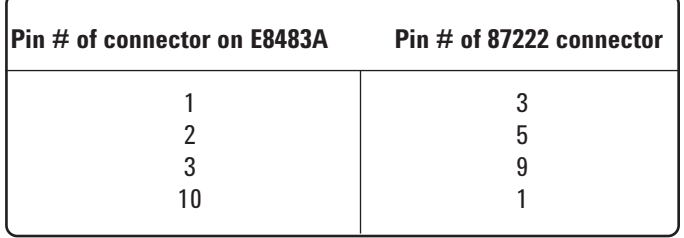

**Figure 6. Connecting 87222C/D/E to the E8483A connector**

• The switch/attenuator control register

Please refer to the "switch/attenuator control register section" for 87406B applications. For the 87222C/D/E control pattern, please refer to Table 4.

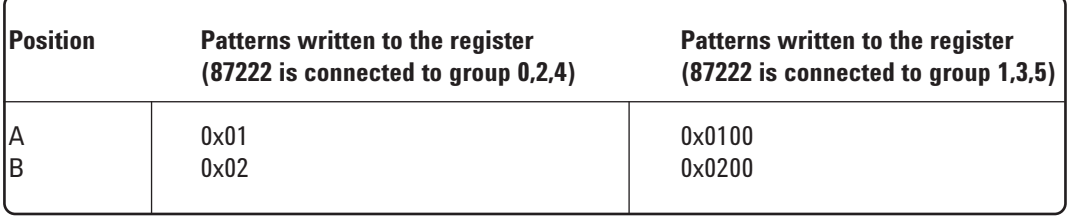

### **• Programming examples:**

Example 2: using VISA to control 87222C/D/E to switch two instruments and two DUTs. (Suppose we connect one 87222 to attenuator group 0 in the E8483A.) For 87222C/D/E controlling details and other applications, please see 87222C/D/E product user's manual.

```
#include <visa.h>
#include <visatype.h>
#include <vpptype.h>
#define E8483 "VXI0::28::INSTR" /* Assume E8483A logic address is 28 */
void main()
{
         ViSession defaultRM, vi;
         ViStatus errStatus;
         /* Open session to VXI device at E8483 address 28 */
         errStatus = viOpenDefaultRM(&defaultRM);
         if(errStatus!=0){
              printf("Failed to open default resource manager, ask for technical support. \n");
              return;
             }
         errStatus = viOpen(defaultRM,E8483,VI_NULL,VI_NULL,&vi);
         if(errStatus!=0){
              printf("Failed to open E8483, ask for technical support. \n");
              return;
             }
         \prime* make RF path to position A in figure 5 \prime/
         viOut16(vi, VI_A16_SPACE, 0x10, 0x1);
         if(errStatus!=0){
              printf("Failed to run viOut16, ask for technical support. \n");
              return;
             }
         \prime* make RF path to position B in figure 5 \prime/
         viOut16(vi, VI_A16_SPACE, 0x10, 0x2);
         if(errStatus!=0){
              printf("Failed to run viOut16, ask for technical support. \n");
              return;
             }
         viClose(vi);
         viClose(defaultRM);
}
```
# **Appendix A. Agilent microwave switch/attenuator specifications**

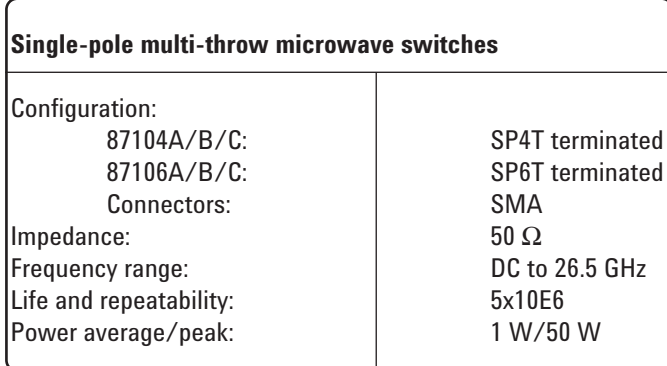

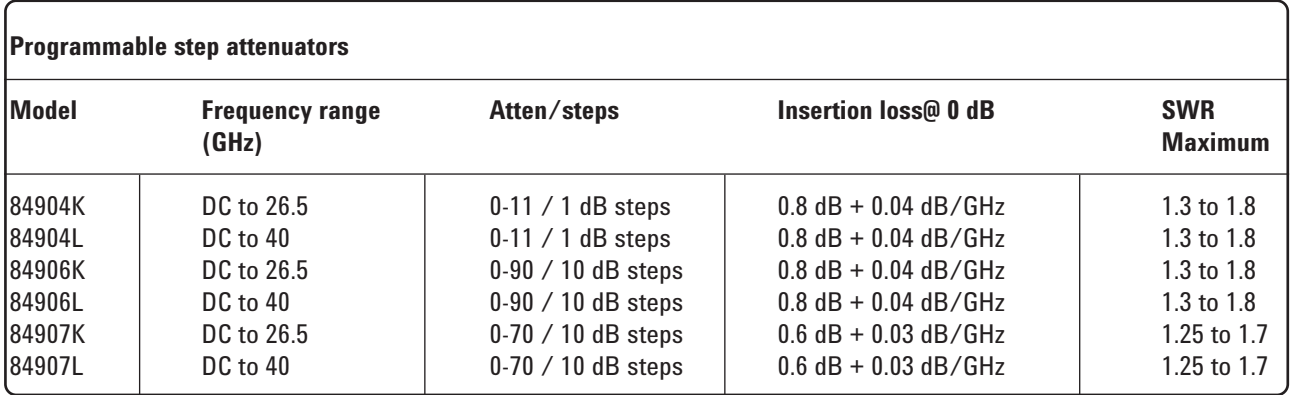

**Note: For more detailed information about microwave switches and step attenuators, please refer to** *Agilent RF & Microwave Test Accessories catalog***. literature number 5968-4314EN**

# **Appendix B. Agilent microwave switch/attenuator specifications**

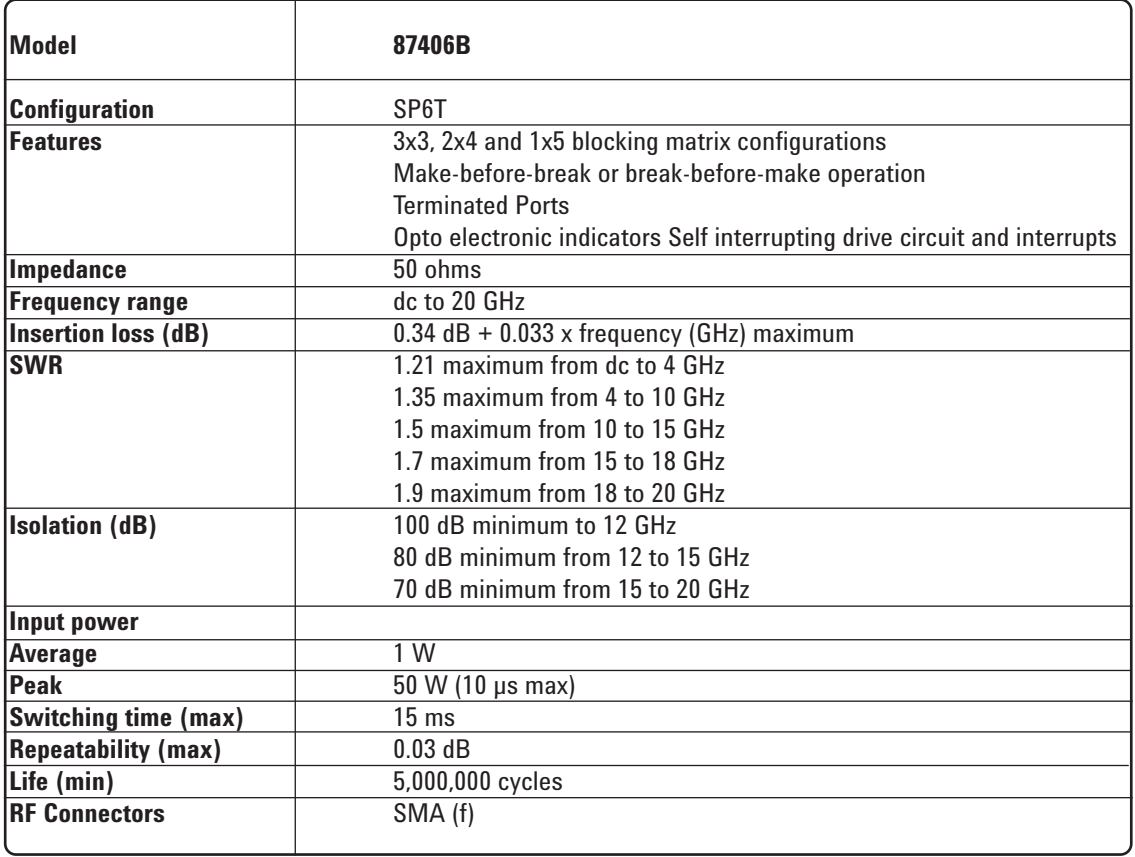

# **Appendix C. Agilent microwave transfer switch specifications**

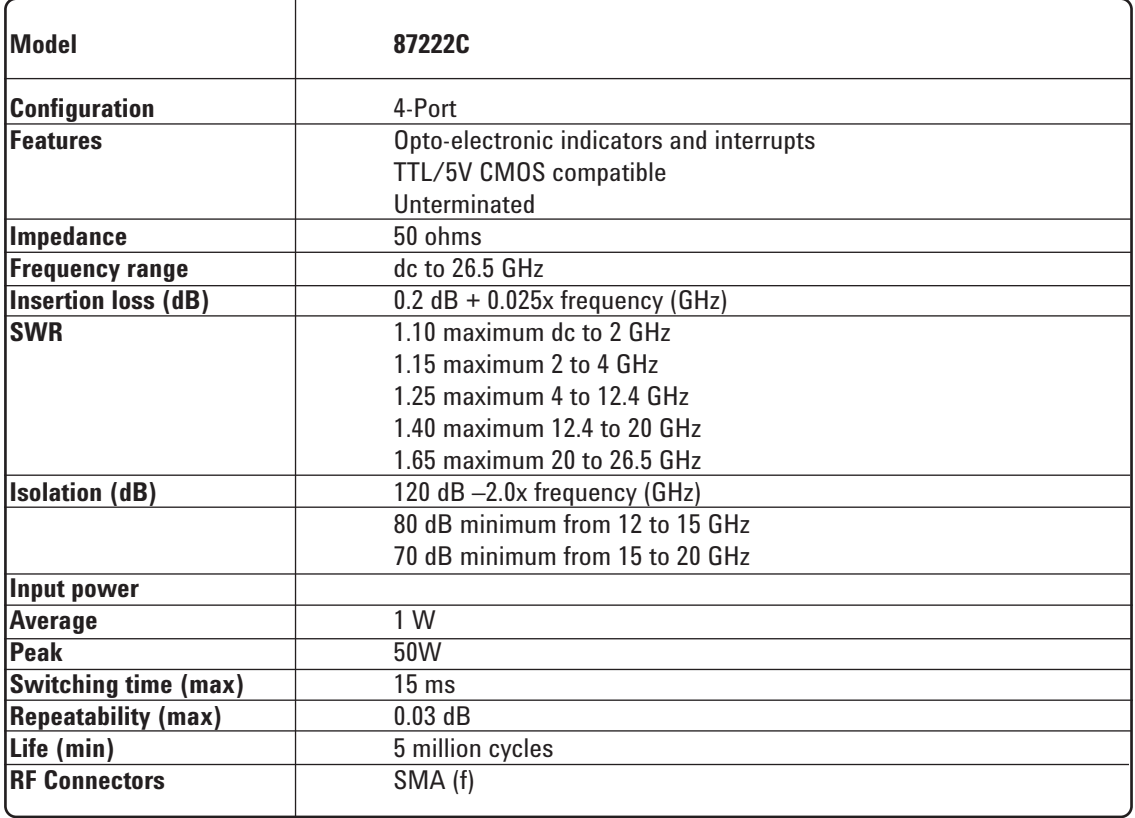

#### **Learn More**

#### **Visit our websites:**

Agilent VXI Switch Module information at: www.agilent.com/find/E8480A\_Series

For driver availability and downloads: www.agilent.com/find/inst\_drivers

And if you want to receive VXI Switch Module updates, subscribe online at: www.agilent.com/find/notifyme.

#### **For more detailed information about microwave switches and step attenuators, order related Agilent literature:**

*E8480A Technical Specifications* literature number: 5988-1408EN

*E8481A Technical Specifications*  literature number: 5988-1406EN

*E8482A Technical Specifications*  literature number: 5988-1407EN

*E8483A Technical Specifications*  literature number: 5988-1407EN

*Agilent RF & Microwave Test Accessories Catalog*  literature number 5968-4314EN

#### **Agilent Technologies' Test and Measurement Support, Services, and Assistance**

Agilent Technologies aims to maximize the value you receive, while minimizing your risk and problems. We strive to ensure that you get the test and measurement capabilities you paid for and obtain the support you need. Our extensive support resources and services can help you choose the right Agilent products for your applications and apply them successfully. Every instrument and system we sell has a global warranty. Support is available for at least five years beyond the production life of the product. Two concepts underlie Agilent's overall support policy: "Our Promise" and "Your Advantage."

#### **Our Promise**

Our Promise means your Agilent test and measurement equipment will meet its advertised performance and functionality. When you are choosing new equipment, we will help you with product information, including realistic performance specifications and practical recommendations from experienced test engineers. When you use Agilent equipment, we can verify that it works properly, help with product operation, and provide basic measurement assistance for the use of specified capabilities, at no extra cost upon request. Many self-help tools are available.

#### **Your Advantage**

Your Advantage means that Agilent offers a wide range of additional expert test and measurement services, which you can purchase according to your unique technical and business needs. Solve problems efficiently and gain a competitive edge by contracting with us for calibration, extra-cost upgrades, out-of-warranty repairs, and on-site education and training, as well as design, system integration, project management, and other professional engineering services. Experienced Agilent engineers and technicians worldwide can help you maximize your productivity, optimize the return on investment of your Agilent instruments and systems, and obtain dependable measurement accuracy for the life of those products.

#### **By internet, phone, or fax, get assistance with all your test & measurement needs**

#### **Online assistance: www.agilent.com/find/assist**

**Phone or Fax**

**United States:** (tel) 1 800 452 4844

#### **Canada:** (tel) 1 877 894 4414 (fax) (905) 282 6495

**Europe:** (tel) (31 20) 547 2323 (fax) (31 20) 547 2390

**Japan:** (tel) (81) 426 56 7832 (fax) (81) 426 56 7840 **Latin America:** (tel) (305) 269 7500 (fax) (305) 269 7599

**Australia:** (tel) 1 800 629 485 (fax) (61 3) 9210 5947

#### **New Zealand:** (tel) 0 800 738 378 (fax) 64 4 495 8950

**Asia Pacific:** (tel) (852) 3197 7777

(fax) (852) 2506 9284

Product specifications and descriptions in this document subject to change without notice. Copyright © 2001 Agilent Technologies Printed in U.S.A. May 16, 2001 5988-2893EN